## A Simple Android ListView Example

- Extrait du site windrealm : http://windrealm.org/tutorials/android/android*listview.php*
- how to create a simple ListView and populate it with text data (the names of various planets).
- The following picture shows what the Android program looks like.

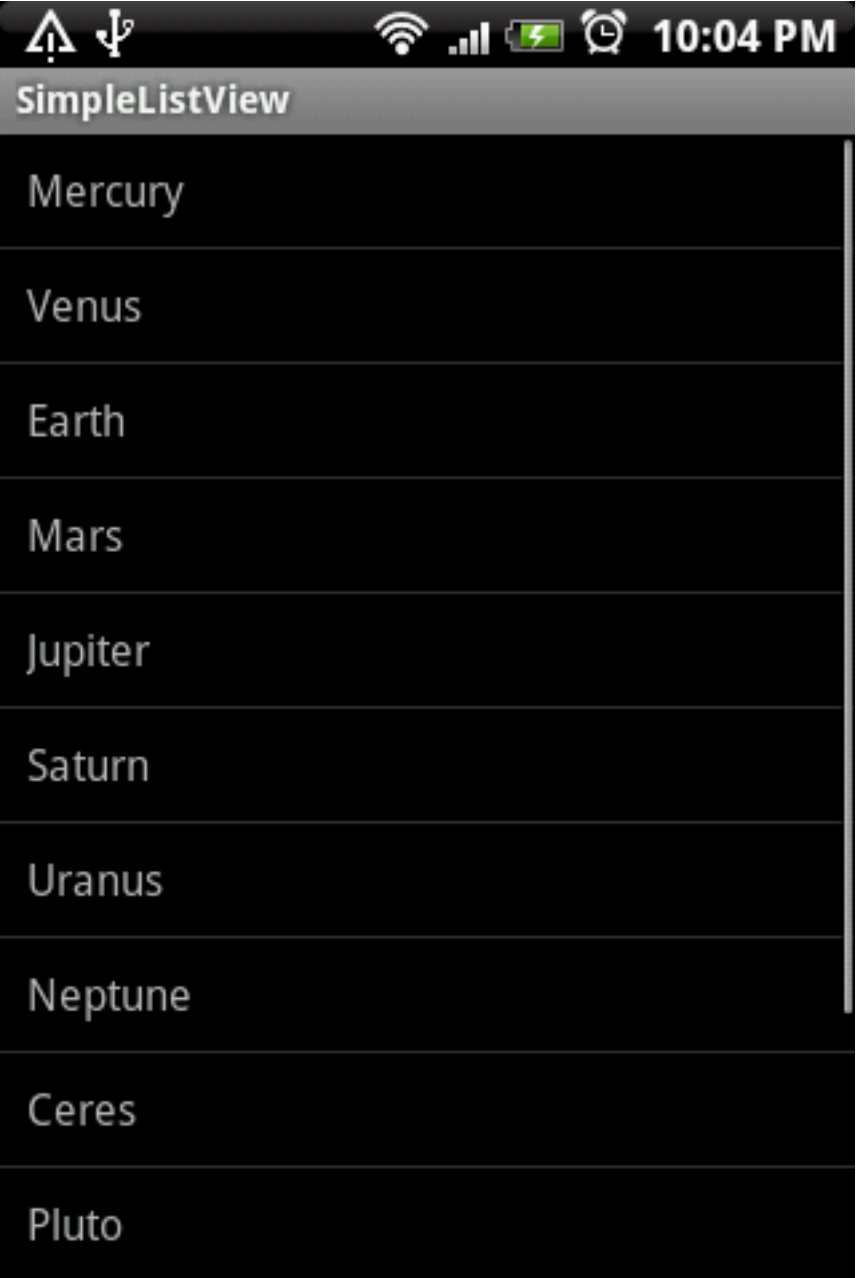

Basically we create a ListView class and use TextView objects for each row. Each planet name is rendered in a TextView.

### **Main Layout File**

Our ListView is defined in the main layout file (res/layout/main.xml) within a LinearLayout.

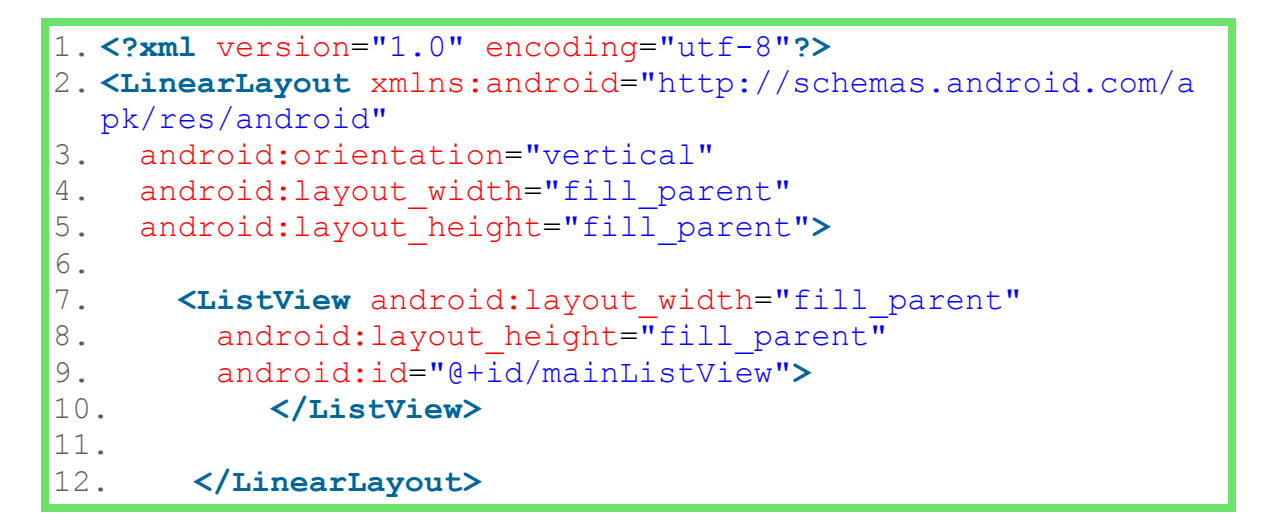

The **resource ID** of the ListView is **mainListView**, which we will use to get a reference to the ListView in our Activity class.

```
1. // Find the ListView resource.
2. mainListView = (ListView) findViewById( R.id.mainListView );
```
### **Row Layout File**

Each row in the ListView will be a TextView. The TextView is defined in another file (res/layout/simplerow.xml).

```
1. <TextView xmlns:android="http://schemas.android.com/apk/res/and
  roid"
2. android:id="@+id/rowTextView"
3. android: layout width="fill parent"
4. android: layout height="wrap content"
5. android:padding="10dp"
6. android:textSize="16sp" >
7. </TextView>
```
### **Activity**

Our main activity (SimpleListViewActivity) creates an ArrayAdapter, which holds the objects to be displayed in the ListView. The ArrayAdapter constructor is passed the resource ID of the TextView layout file (R.layout.simplerow). The ArrayAdapter will use it to instantiate a TextView for each row.

We then set the ArrayAdapter as our ListView's adapter.

```
1. package com.windrealm.android;
2.
3. import java.util.ArrayList;
4. import java.util.Arrays;
5.
6. import android.app.Activity;
7. import android.os.Bundle;
8. import android.widget.ArrayAdapter;
9. import android.widget.ListView;
10.
11. public class SimpleListViewActivity extends Activity {
12.
13. private ListView mainListView ;
14. private ArrayAdapter<String> listAdapter ;
\frac{15}{16}.
16. \gamma^{**} Called when the activity is first created. */<br>17.         @Override
17. @Override<br>18. public vo:
         public void onCreate(Bundle savedInstanceState) {
19. super.onCreate(savedInstanceState);<br>20. setContentView(R_layout_main):
          setContentView(R.layout.main);
21.
22. // Find the ListView resource.
23. mainListView = (ListView) findViewById( R.id.mainList
  View );
24.
25. // Create and populate a List of planet names.<br>26. String[1] planets = new String[1] { "Mercury", "
           26. String[] planets = new String[] { "Mercury", "Venus",
   "Earth", "Mars",
27. "Jupiter", "Saturn"
  , "Uranus", "Neptune"};
28. ArrayList<String> planetList = new ArrayList<String>(
 );
29. planetList.addAll( Arrays.asList(planets) );
30.
31. // Create ArrayAdapter using the planet list.
32. listAdapter = new ArrayAdapter<String>(this, R.layout
  .simplerow, planetList);
33.
34. // Add more planets. If you passed a String[] instead
  of a List<String>
35. // into the ArrayAdapter constructor, you must not ad
  d more items.
36. // Otherwise an exception will occur.
37. listAdapter.add( "Ceres" );
38. listAdapter.add( "Pluto" );
```
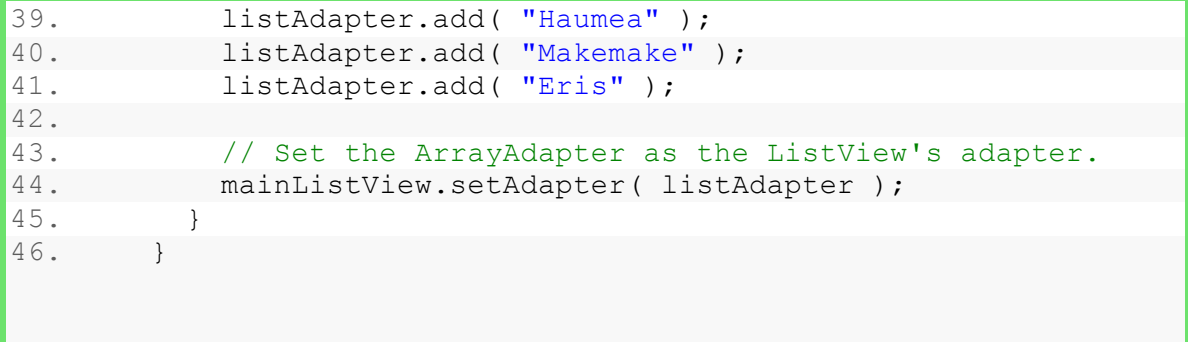

# A ListView with Checkboxes (Without Using ListActivity)

### **Contents**

- Introduction
- Activity Source Listing
- Downloads

### **Introduction**

This example shows how to create a ListView with a CheckBox in each row, without having our Activity extend ListActivity.

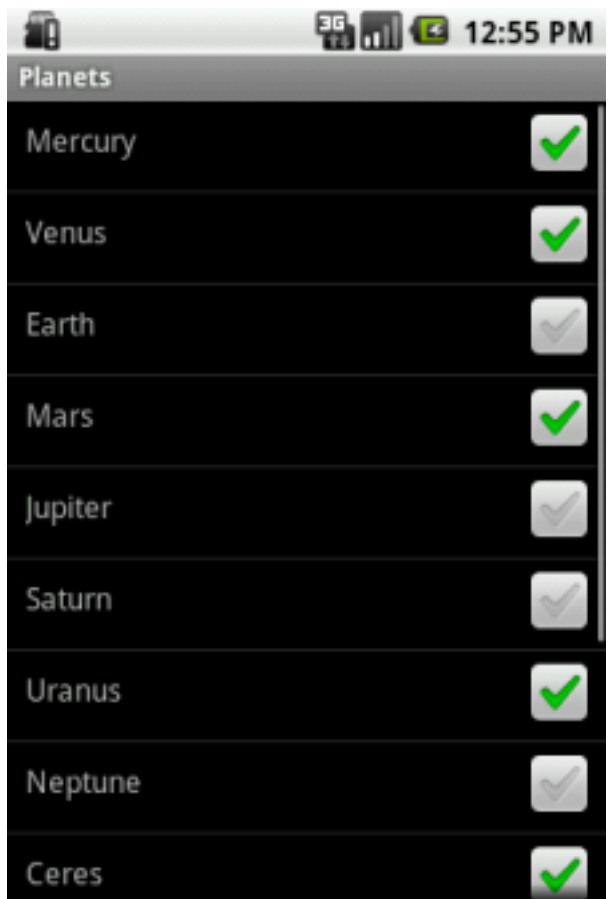

### **Activity Source Listing**

Most of the functionality is contained in the Activity class.

```
1. package com.windrealm.android;
2.
3. import java.util.ArrayList;
4. import java.util.Arrays;
5. import java.util.List;
6.
7. import android.app.Activity;
8. import android.content.Context;
9. import android.os.Bundle;
10. import android.view.LayoutInflater;
11. import android.view.View;
12. import android.view.ViewGroup;
13. import android.widget.AdapterView;
14. import android.widget.ArrayAdapter;
15. import android.widget.CheckBox;
16. import android.widget.ListView;
17. import android.widget.TextView;
18.
19. public class PlanetsActivity extends Activity {
20.
21. private ListView mainListView ;
22. private Planet[] planets ;
23. private ArrayAdapter<Planet> listAdapter ;
24.25. /** Called when the activity is first created. */26. @Override
27. public void onCreate(Bundle savedInstanceState) {
28. super.onCreate(savedInstanceState);
29. setContentView(R.layout.main);
30.
31. // Find the ListView resource.<br>32. mainListView = (ListView) find
     mainListView = (ListView) findViewById( R.id.mainListView );
33.
34. // When item is tapped, toggle checked properties of CheckBox and Planet.
35. mainListView.setOnItemClickListener(new AdapterView.OnItemClickListener(
   ) {
36. @Override
37. public void onItemClick( AdapterView<?> parent, View item,
38. int position, long id) {
39. Planet planet = listAdapter.getItem( position );
40. planet.toggleChecked();
41. PlanetViewHolder viewHolder = (PlanetViewHolder) item.getTag();<br>42. viewHolder.getCheckBox().setChecked( planet.isChecked() );
         viewHolder.getCheckBox().setChecked( planet.isChecked() );
43. }
44. });
45.
\frac{46}{47}.
       // Create and populate planets.
48. planets = (Planet[]) getLastNonConfigurationInstance() ;
```

```
49. if ( planets == null ) {
50. planets = new Planet[] {
51. new Planet("Mercury"), new Planet("Venus"), new Planet("Earth"),
52. new Planet("Mars"), new Planet("Jupiter"), new Planet("Saturn"),
53. new Planet("Uranus"), new Planet("Neptune"), new Planet("Ceres")
   ,
54. new Planet("Pluto"), new Planet("Haumea"), new Planet("Makemake"
 \rightarrow55. new Planet ("Eris")<br>56. i;
       56. };
57. }
58. ArrayList<Planet> planetList = new ArrayList<Planet>();<br>59. planetList.addAll(Arrays.asList(planets));
       planetList.addAll( Arrays.asList(planets) );
60.
61. // Set our custom array adapter as the ListView's adapter.
62. listAdapter = new PlanetArrayAdapter(this, planetList);
       mainListView.setAdapter( listAdapter );
64. }
65.
66. /** Holds planet data. */
67. private static class Planet {
68. private String name = "" ;
69. private boolean checked = false ;
70. public Planet() {}
71. public Planet( String name ) {
72. this.name = name ;
73. }
74. public Planet( String name, boolean checked ) {
75. this.name = name ;
76. this.checked = checked ;
77. }
78. public String getName() {
79. return name;
80. }
81. public void setName(String name) {
82. this.name = name;
83. }
84. public boolean isChecked() {
85. return checked;
86. }
87. public void setChecked(boolean checked) {
88. this.checked = checked;
89. }
90. public String toString() {
91. return name ;
92. }
93. public void toggleChecked() {<br>94. checked = !checked;
        checked = : checked ;
95. }
96. }
97.
98. /** Holds child views for one row. */
```
99. **private static class** PlanetViewHolder { 100. **private** CheckBox checkBox ; 101. **private** TextView textView ; 102. **public** PlanetViewHolder() {} 103. **public** PlanetViewHolder( TextView textView, CheckBox checkBox ) { 104. **this**.checkBox = checkBox ; 105. **this**.textView = textView ; 106. } 107. **public** CheckBox getCheckBox() { 108. **return** checkBox; 109. } 110. **public void** setCheckBox(CheckBox checkBox) { 111. **this**.checkBox = checkBox; 112. } 113. **public** TextView getTextView() { 114. **return** textView; 115. } 116. **public void** setTextView(TextView textView) { 117. **this**.textView = textView; 118. } 119. } 120. 121. /\*\* Custom adapter for displaying an array of Planet objects. \*/ 122. **private static class** PlanetArrayAdapter **extends** ArrayAdapter <Planet> { 123. 124. **private** LayoutInflater inflater; 125. 126. **public** PlanetArrayAdapter( Context context, List<Planet> planetL ist ) { 127. **super**( context, R.layout.simplerow, R.id.rowTextView, planetLis t ); 128. // Cache the LayoutInflate to avoid asking for a new one each ti me. 129. **inflater = LayoutInflater.from(context)** ; 130. } 131. 132. @Override 133. **public** View getView(**int** position, View convertView, ViewGroup p arent) { 134. // Planet to display 135. Planet planet = (Planet) **this**.getItem( position ); 136. 137. // The child views in each row. 138. CheckBox checkBox ; 139. TextView textView ; 140. 141. // Create a new row view 142. **if** ( convertView == **null** ) { 143. convertView = inflater.inflate(R.layout.simplerow, **null**);  $144.145.$ // Find the child views. 146. textView = (TextView) convertView.findViewById( R.id.rowTextVi ew );

```
147. checkBox = (CheckBox) convertView.findViewById( R.id.CheckBox0
  1 );
148.
149. // Optimization: Tag the row with it's child views, so we don'
  t have to
150. // call findViewById() later when we reuse the row.
151. convertView.setTag( new PlanetViewHolder(textView,checkBox))
  ;
152.
153. // If CheckBox is toggled, update the planet it is tagged with
   .
154. checkBox.setOnClickListener( new View.OnClickListener() {
155. public void onClick(View v) {
156. CheckBox cb = (CheckBox) v ;
157. Planet planet = (Planet) cb.getTag();
158. planet.setChecked(cb.isChecked());
159. }
160. });
161. }
162. // Reuse existing row view
163. else {
164. // Because we use a ViewHolder, we avoid having to call findVi
  ewById().
165. PlanetViewHolder viewHolder = (PlanetViewHolder) convertView.g
  etTag();
166. checkBox = viewHolder.getCheckBox() ;
167. textView = viewHolder.getTextView() ;
168. }
169.
170. // Tag the CheckBox with the Planet it is displaying, so that we
  can
171. // access the planet in onClick() when the CheckBox is toggled.
172. checkBox.setTag( planet );
173.
174. // Display planet data
175. checkBox.setChecked( planet.isChecked() );
176. textView.setText(planet.getName());
177.
178. return convertView;
179. }
180.
181. }
182.
183. public Object onRetainNonConfigurationInstance() {
184. return planets ;
185. }
186. }
```
#### **Downloads**

The source code and Eclipse project files for this tutorial can be downloaded here. (http://windrealm.org/tutorials/android/Planets.zip)